## **CARA MENJALANKAN PROGRAM**

## 1. Menginstal aplikasi XAMPP

## 2. Mengaktifkan XAMPP

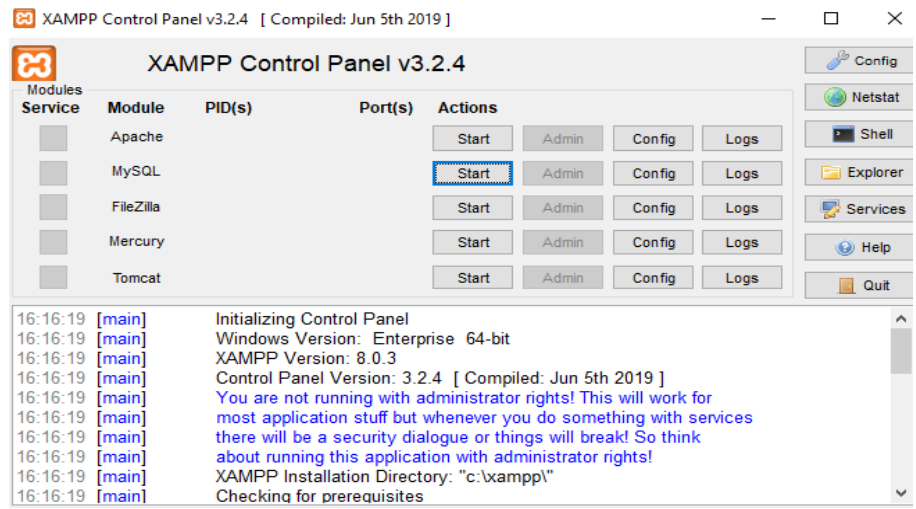

3. Menjalankan server yii melalui perintah command perompt

langkah menjalankan server yii :

- cd..
- cd xampp/htdocs/skripsi
- php yii serve –docroo"@frontend/web" –port=8181
- 4. Masuk ke browser lalu mengetik localhost:8181 pada address bar

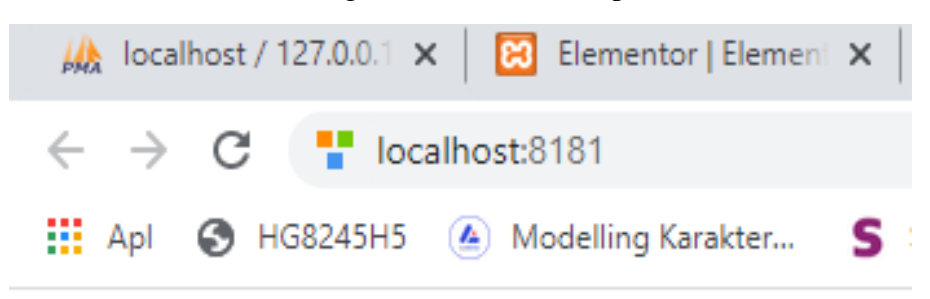

5. Setelah menjalankan localhost:8181 maka akan masuk ke tampilan awal aplikasi

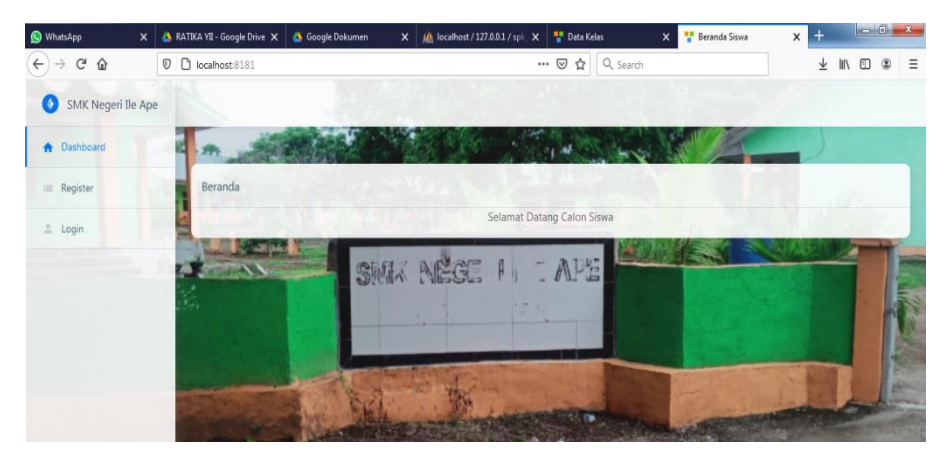

6. Pada tampilan awal aplikasi siswa akan mengisi register untuk bisa mendapatkan username dan password

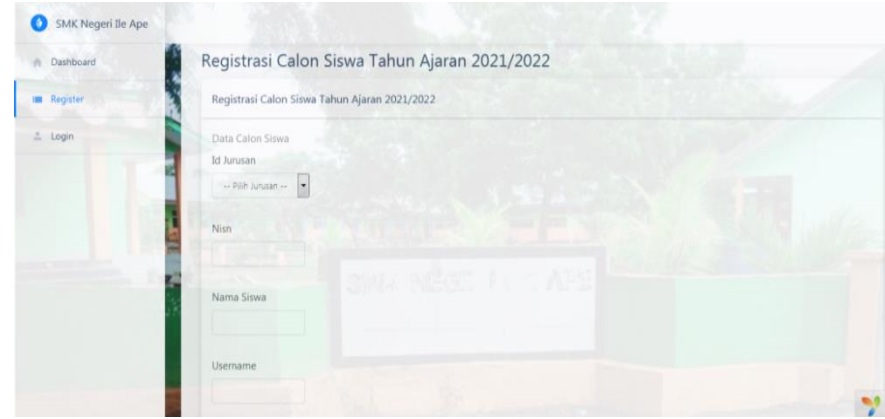

7. Setelah melakukan register siswa akan melakukan login untuk masuk ke tampilan pendaftaran

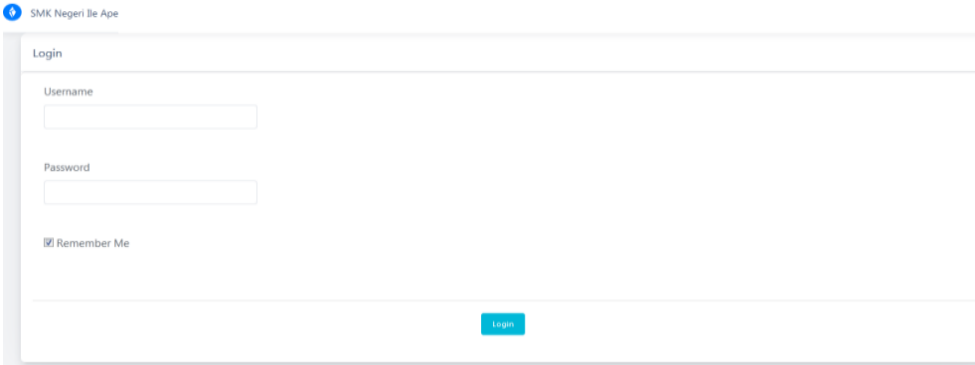

8. Setelah melakukan login siswa akan masuk ke tampilan pendaftaran dan akan mengisi formulir pendaftaran

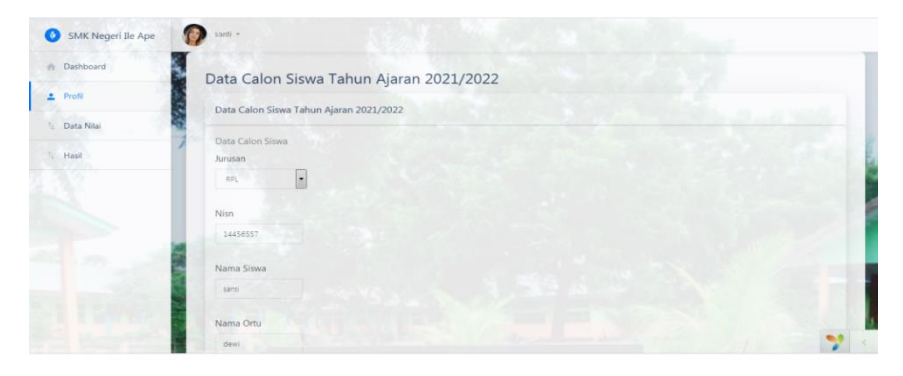